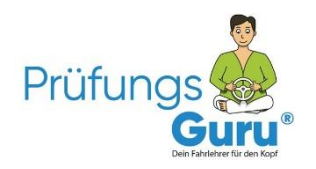

## Jetzt zum Partnerprogramm anmelden!

## **Es sind nur 3 Schritte zur Anmeldung im Affililate Partnerprogramm:**

**1. Melde dich bei Digistore24.de als "Affiliatepartner" an:**

## **[www.digistore24.com/signup/296231/](https://www.digistore24.com/signup/296231/)**

*Wichtig: als Affiliate anmelden / nicht Vendor und Affiliate klicken*

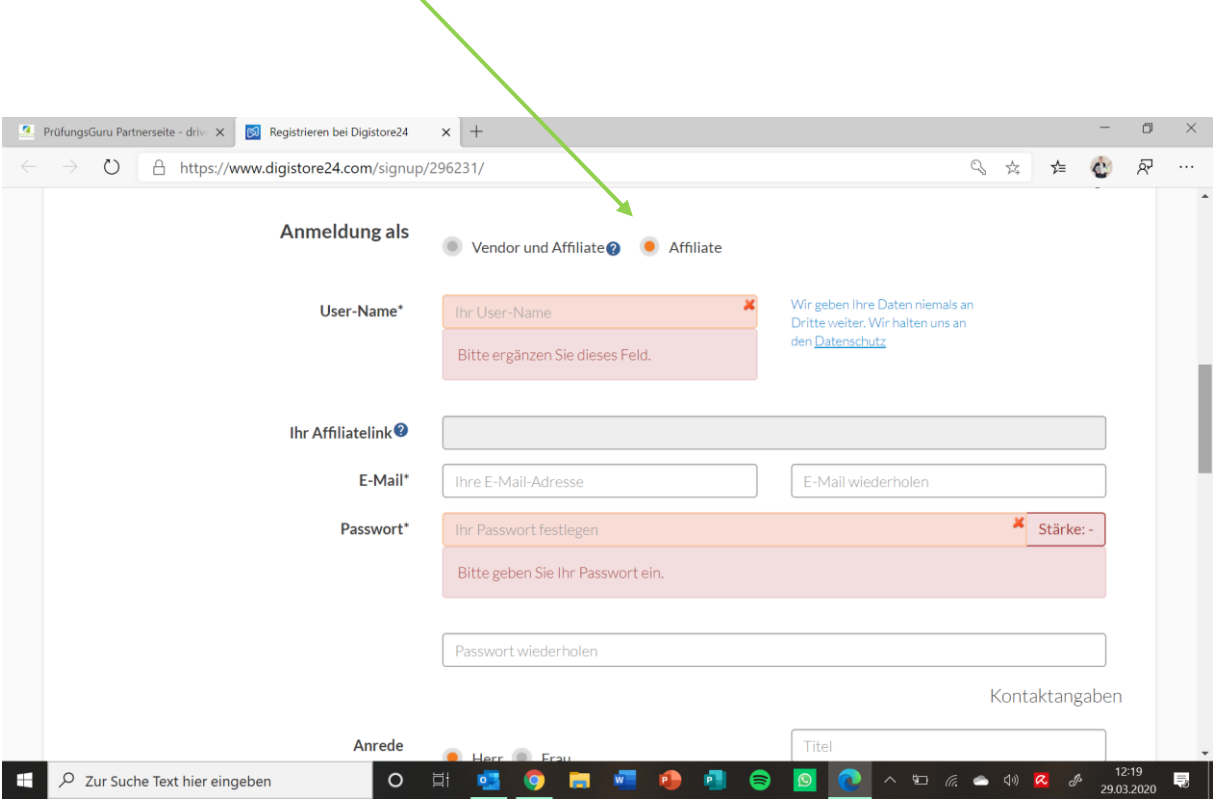

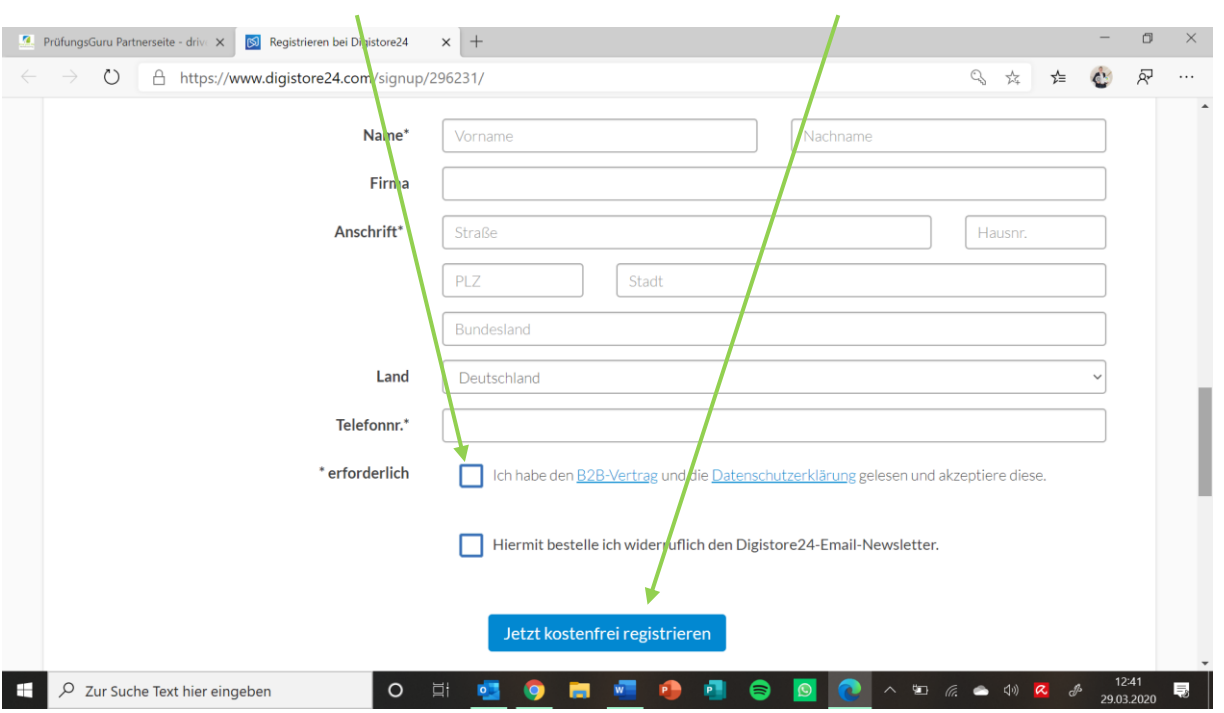

## **Ausfüllen, Haken setzen und auf "Jetzt kostenfrei registrieren" klicken**

**2. Logge dich einmal mit dem Link aus der Bestätigungsmail und deinen Zugangsdaten bei Digistore24 ein**

 $\prime$ 

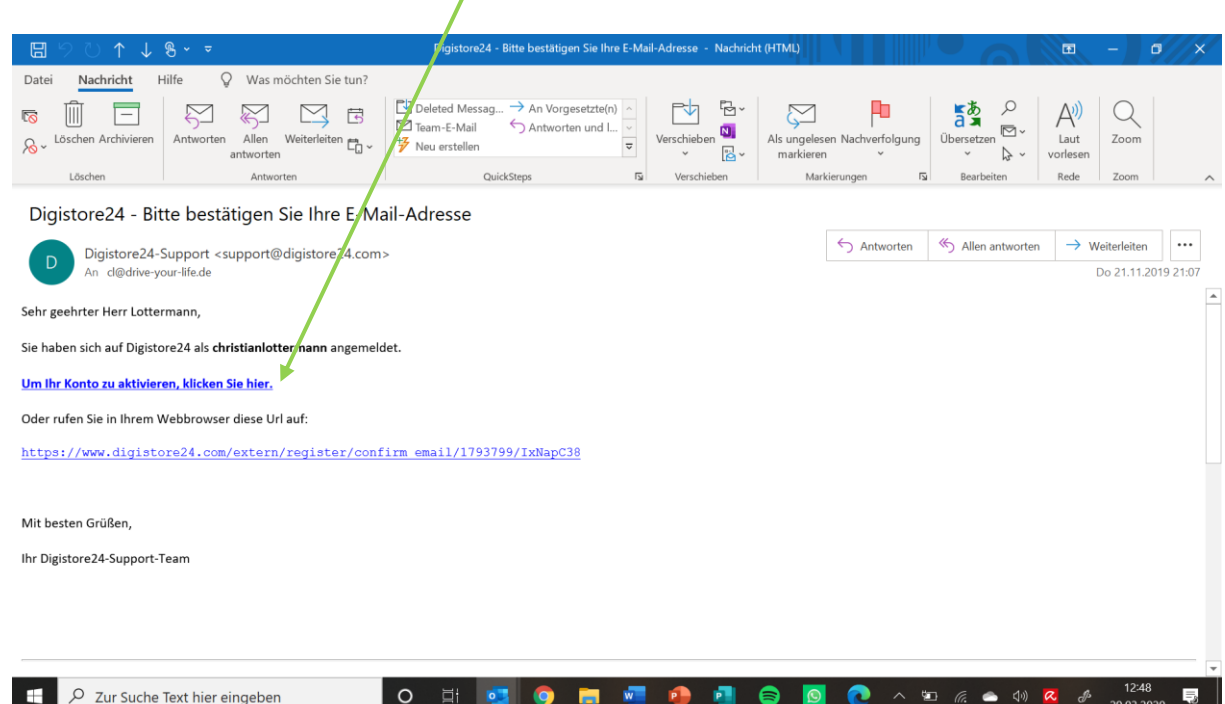

**3. Sende uns eine E-Mail mit dem Namen Deiner Fahrschule und der Adresse deiner homepage an: [partner@pruefungsguru.de.](mailto:partner@pruefungsguru.de)**